# **Lyrik des Deutschen Mittelalters (LDM)**

*Hg. von Manuel Braun, Sonja Glauch und Florian Kragl* 

# **Einführung in die Edition**

## **1. Konzeption**

Perspektivisch hat das Projekt »Lyrik des deutschen Mittelalters« das Ziel, sämtliche lyrische Texte des deutschsprachigen Mittelalters neu aus den Quellen herauszugeben; praktisch geht es in Etappen vor und ediert nach und nach einzelne Korpora. Im Zentrum der Editionstätigkeit steht derzeit der Minnesang. Entsprechend werden Sangsprüche nur dann ediert, wenn sie Teil von Autorsammlungen sind, die zu einem Gutteil Minnesang enthalten. In Reaktion auf jüngere mediengeschichtliche sowie text- und editionstheoretische Forschungen bildet vor allem die handschriftliche Überlieferung den zentralen Bezugspunkt der neuen Edition, weniger die Editionspraxis der germanistischen Mediävistik.

Das bedeutet zum einen, dass die Edition, wo immer möglich, das Digitalisat der Handschriften bereitstellt, sodass alle weiteren Bearbeitungsschritte von den Benutzern an der Quelle selbst überprüft werden können. Zum anderen enthält »Lyrik des deutschen Mittelalters« stets sämtliche Zeugen eines Textes und ediert diese für sich; sie bricht also mit dem rekonstruktionsphilologischen Konstrukt des Mischtextes. Aufeinander bezogen werden die verschiedenen Überlieferungsträger in den Synopsen sowie im Kommentar. Letzterer ist der Ort, an dem der Wert und das Verhältnis der jeweiligen Zeugen zueinander sowie andere traditionelle textkritische Fragen thematisiert werden. Diese werden also nach wie vor gestellt, aber nur noch diskursiv beantwortet, nicht mehr durch Eingriffe in den überlieferten Wortlaut. Der Glaube an die Möglichkeit, den Autortext oder wenigstens den Archetypus wiedergewinnen zu können, ist der Mediävistik in dem Maße abhanden gekommen, wie ihr Respekt für die Materialität der Handschrift gestiegen ist. Die Verpflichtung auf die Überlieferung ist also das Leitprinzip von »Lyrik des deutschen Mittelalters«, was freilich keinen Rückfall auf die Position eines Positivismus der Handschriften bedeutet. Vor diesem bewahrt sie nicht nur die lange textkritische Tradition, deren Reflexionsstand von jeder und also auch von der vorliegenden Neuausgabe einzuholen ist, sondern auch der Wunsch, den Benutzern den Zugang zu den überlieferten Texten zu erleichtern, indem sie diese durch Kommentare aufbereitet.

Beim Minnesang sind alle Zeugen Teil der Edition. Anders verfährt das Projekt derzeit beim Sangspruch. Denn da die Kunst der Meistersinger unmittelbar an diesen anschließt, sich auf dessen Sänger beruft und seine Texte und Töne weiterverwendet und weiterdichtet, sind viele Texte aus dem Spätmittelalter und der Frühen Neuzeit überliefert, die in den Handschriften zwar hochmittelalterlichen Autoren zugeschrieben werden, mit großer Sicherheit aber nicht von diesen stammen. Die Veränderung, die die Gattung des Sangspruchs im Übergang zum Meistergesang erfahren hat, schlägt sich auch in einem Einschnitt in der Überlieferung nieder, der um 1350 liegt. Entsprechend erfassen Editionen von Sangsprüchen nur jene Texte, die sich in Handschriften finden, die vor dieser Schwelle geschrieben worden sind. Später überlieferte, dem Autor zugeschriebene Texte werden nur dann ediert, wenn sie Parallelüberlieferung zu dieser Frühüberlieferung darstellen.

Den durchaus widerstreitenden Interessen der Überlieferungssituation, der Forschungstradition sowie der Benutzerfreundlichkeit zugleich gerecht zu werden, ist das Ziel von »Lyrik des deutschen Mittelalters«; ihm verdankt sich seine Konzeption, deren Kern ein erst im digitalen Medium mögliches Mehrschichtenmodell ausmacht. Das heißt, dass der handschriftliche Text, der im Abbild präsent ist, durch eine möglichst genaue Transkription in ein modernes Zeichensystem (Unicode bzw. XML/TEI) umgesetzt wird. Im weiteren Verlauf der editorischen Arbeit wird diese Transkription nicht überschrieben, sondern sie bleibt als eine Möglichkeit der Textansicht verfügbar. Als Standardansicht bietet die Edition allerdings einen behutsam normierten Text, der gegebenenfalls gebessert, mit Apparaten und Kommentaren sowie einer (abschaltbaren) modernen Interpunktion versehen ist. Zu oberdeutschen Handschriften, die vor 1350 geschrieben worden sind, lässt sich schließlich als Lesehilfe eine entsprechende Normalisierung zuschalten. Der normalisierte Text ist deshalb nicht als Standardansicht gewählt, weil seine Künstlichkeit bewusst gehalten und weil ein uneinheitliches Bild in den Synopsen vermieden werden soll. Denn die Texte späterer und/oder mittel- und niederdeutscher Handschriften, die zu weit vom Normalmittelhochdeutsch der Grammatiken entfernt sind, werden nicht normalisiert. Die Praktiken und Prinzipien der beiden Bearbeitungsschritte >Transkription‹ und >Edition‹ werden im Folgenden genauer erläutert.

## **2. Transkription**

Transkribiert werden alle Zeichen, die für den Textbestand irgendwie relevant sein können, und zwar nicht nur im literaturwissenschaftlichen, sondern auch im sprachhistorischen Sinn. Das sind neben Buchstaben und Abbreviaturen, die Buchstaben vertreten, Hinweise auf die Gliederung des Textes (Virgeln, Punkte, Capitulum etc.). Auch unsicher Lesbares wird transkribiert, die Unsicherheit der Lesung aber graphisch verdeutlicht. Nicht erfasst werden hingegen Zeichen, die wie Zierstriche oder Federproben jenseits des Textes angesiedelt sind.

In Fragen der Groß- und Kleinschreibung folgt die Transkription stets der Handschrift. Eine Ausnahme stellen die *litterae notabiliores* dar, die auch dann als Majuskeln realisiert werden, wenn es sich bei ihnen um überdimensionierte Minuskeln handelt. Auch Getrennt- und Zusammenschreibung folgen der Handschrift. In Zweifelsfällen orientiert sich die Transkription am Usus der jeweiligen Handschrift oder, wenn dieser keinen Hinweis gibt, an dem der Wörterbücher. Allographe (einschließlich der Diakritika) werden zu einem Zeichen zusammengeführt; nur das Schaft-*s* bleibt erhalten. Die Verbindung von Schaft-*s* plus *z* erscheint als *ß*, rundes *s* plus *z* als *sz*. Bei späten Bastarda-Codices können handschriftenspezifisch auch verschiedene Grapheme bzw. Graphemgruppen zu einem Zeichen zusammengefasst sein, also etwa *y*, *ii* und *ij* zu *ii*. Derartigen Vereinfachungen geht eine sorgfältige Analyse der Schreibgewohnheiten voraus, die in der Beschreibung der fraglichen Handschrift dokumentiert ist, und sie werden nur dann vorgenommen, wenn sie keine Auswirkung auf den Lautwert haben.

Korrekturen am ursprünglichen Text werden grundsätzlich immer dann transkribiert, wenn davon auszugehen ist, dass sie ›alt‹ sind. Über nicht berücksichtigte Korrekturen ›jüngerer‹ Hände informiert der Korpuskommentar. Korrekturen werden in der Regel graphisch veranschaulicht, komplexe Fälle ggf. im Apparat erläutert. Die Transkription folgt der korrigierten Fassung, was bedeutet, dass im Zweifelsfall (z. B. bei der Umstellung von Wörtern) diejenige Textgestalt Vorrang erhält, die aus der Korrektur hervorgegangen ist. Auf der übergeordneten Ebene eines Liedes oder Bars gilt Analoges für die Einfügung von Nachtragstrophen.

Die Grundeinheit der Transkription ist jeweils die Strophe, doch erfasst sie auch Paratexte und weist sie als solche aus (in der Transkriptionsansicht durch rote Farbe: ain anders, in der Editionsansicht durch Kursivierung: *ain anders*). Auch wenn die Handschrift einen Strophenverbund anders als durch Überschriften herausstellt – etwa durch die Farbe von Initialen oder durch das Paragraphenzeichen –, notiert das die Transkription. Was die *mise en page* angeht, wird Zeilenwechsel mit einfacher, Spalten- und Seitenwechsel mit doppelter Virgel kodiert. Bei nachgetragenen Wörtern und Strophen beschreibt der Apparat das Nachtragszeichen. Lücken, die durch nachträglichen Materialverlust entstanden sind, werden notiert, und die Zahl der fehlenden Zeichen bzw. Zeilen wird angegeben. Auf bewusste Aussparungen verweist hingegen der Apparat.

# **3. Edition**

## *3.1. Normierung*

Um die Lesbarkeit des Textes zu erhöhen, greift die Edition normierend in die Graphematik der Handschrift ein.

- a. Abbreviaturen werden aufgelöst, und zwar zu der Form, die die Handschrift als Vollform verwendet.
- b. Rundes und Schaft-*s* werden zu rundem *s* zusammengefasst.
- c. *u*/*v* und *i*/*j*/*y* werden nach ihrem konsonantischen bzw. vokalischen Lautwert ausgeglichen.
- d. Die Getrennt- und Zusammenschreibung wird behutsam nach Maßgabe der Wörterbücher reguliert. Wo handschriftliche Schreibungen freilich schon den modernen entsprechen, bleiben sie erhalten. Pro- und Enklise der Negationspartikel wird hergestellt, bei Pronomen ist sie mit *'* verdeutlicht (*moht'er*). Krasis wird nicht aufgelöst. Präfixe werden mit dem Wortstamm verbunden. Alle problematischen Fälle sind als Konjekturen ausgewiesen.
- e. Diakritika wie ` ´ ¨"^ werden handschriftenspezifisch zusammengefasst, wenn sie dieselbe phonematische Funktion erfüllen.

## *3.2. Normalisierung*

Um Lesegewohnheiten zu bedienen, stellt die Edition wahlweise eine normalisierte Version des Editionstextes bereit. Grundlegend dafür sind die Flexionsparadigmen in <sup>24</sup>Mhd. Gramm. sowie die Wortformen der Wörterbücher (BMZ, Le, MWB). Bieten diese mehrere Formen, ist jene gewählt, die dem Wortlaut der Handschrift am nächsten kommt. Ein normalisierter Text wird nur dann angeboten, wenn die sprachhistorische und dialektgeographische Distanz eines Überlieferungszeugen zum ›Normalmittelhochdeutschen‹ eine rein lautliche ›Normalisierung‹ sinnvoll erscheinen lässt.

## *3.3. Interpunktion*

An die Stelle der handschriftlichen (Virgeln, Punkte, Capitulum etc.) tritt in der Standardansicht eine vom Herausgeber hinzugefügte Interpunktion. Sie folgt den Regeln der gegenwärtigen Rechtschreibung und verwendet die heute üblichen Zeichen. Klar erkennbare Rollenrede sowie zitierte Rede werden von Anführungszeichen umschlossen; das gilt unterschiedslos für Frauen- wie für Männerrede.

#### *3.4. Konjekturen*

Die Ausrichtung auf die Überlieferung legt die Schwelle für Konjekturen hoch. Vor jedem Eingriff ist erwogen worden, ob sich das als Fehler wahrgenommene Phänomen nicht auch anders – etwa als poetisch gewollter Normbruch, als Ergebnis des Sprachwandels etc. – erklären lässt. Schwierige Fälle sind im Apparat erläutert. Konkret werden unter Fehlern vor allem Verstöße gegen die Grammatik verstanden, mitunter auch gegen das Reimschema. Hingegen gibt es keine Eingriffe *metri causa*.

## *3.5. Apparate*

Den Text begleiten drei Apparate. Der erste ist rein überlieferungskritisch; er notiert Auffälligkeiten der Handschrift und verzeichnet bei Konjekturen die handschriftliche Lesung. Der zweite ist textkritisch und dokumentiert die Eingriffe älterer Editionen, allerdings nur dann, wenn der Editor sie nach wie vor für relevant hält (z. B. Übernahme einer Konjektur, Bereitstellung einer bedenkenswerten alternativen Textgestalt). Der dritte bietet Erläuterungen textkritischer Sachverhalte sowie Lese- und Verständnishilfen.

## *3.6. Überschriften*

Ebenfalls hinzugefügt werden dem Text bzw. der Strophe Überschriften. Die Textüberschrift besteht aus dem Autornamen, den die Handschrift angibt, jedoch in einer einheitlichen Schreibung, dem Initium sowie der Sigle der Handschrift und den Strophennummern des jeweiligen Zeugen: »Rubin, ›Lob der reinen wibe mac‹ (A 1 2 3)«. Die Strophenüberschrift verwendet hingegen Kürzel, die zugleich der Zitation dienen. So wäre »B Dietm 4« die vierte Strophe der Sammlung ›Dietmar von Aist‹ in der Weingartner Liederhandschrift. Nach diesem System können auch Texte bzw. Textbündel zitiert werden: C Knecht 20f. = A Leuth 41f. oder C Mezze 19–21 et. al.

#### *3.7. Kommentare*

Beigegeben ist jedem Text auch ein Kommentar. Dieser enthält Hinweise zur Überlieferung – entsprechend bezieht er sich nicht auf einen einzelnen Zeugen, sondern nimmt die gesamte Parallelüberlieferung in den Blick –, zur Metrik und zum Inhalt (einschließlich Hinweisen zum Genre, zur literarhistorischen Position etc.).

Aspekte, die einen einzelnen Text übergreifen, behandeln der Autor- und der Korpuskommentar. Autorkommentare nehmen alle Texte in den Blick, die in den verschiedenen Zeugen unter dem entsprechenden Namen überliefert sind (einschließlich der Parallelüberlieferung); sie enthalten Hinweise zum (historischen) Autor, stellen die Überlieferungslage dar und charakterisieren das jeweilige Œuvre. Korpuskommentare setzen auf der Ebene des einzelnen Überlieferungsträgers an und untersuchen auf dieser eine konkrete Sammlung.

# **Hinweise zur Benutzung**

## **1. Technische Voraussetzungen**

Die Editionsplattform ist für neuere Browserversionen (Firefox, Chrome, Safari) optimiert. Bei der Benutzung veralteter Versionen oder des Internet Explorers können Anzeigefehler auftreten. Die Benutzung von Javascript muss aktiviert sein (Wie wird JavaScript in einem Webbrowser aktiviert?). Das Setzen von Cookies müssen Sie zulassen, falls Sie sich als Benutzer anmelden wollen oder wenn Sie ihre Einstellungen für die Textansicht als Standardmodus speichern möchten.

Momentan (Stand 12/2017) ist das gesamte Angebot an Texten und Bild-Digitalisaten frei, d. h. auch ohne Benutzeranmeldung zugänglich. Dies kann sich in der Zukunft ändern, je nach Genehmigungen der Rechte-Inhaber.

# **2. Zugangspfade zu den Texten**

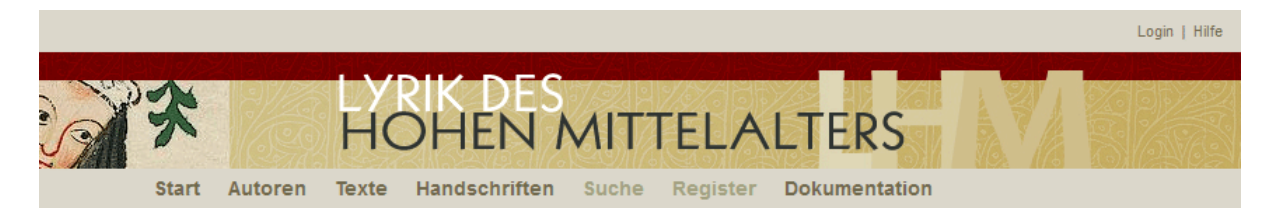

Zugang zu den Liedern, Leichen und Sangsprüchen bietet die obere Menüleiste mit den Optionen »Autoren«, »Texte«, »Handschriften«, »Suche« und »Register«. Blass gefärbte Optionen sind jedoch noch gesperrt und werden erst zu einem späteren Zeitpunkt benutzbar.

## *2.1. Autoren*

Geboten wird hier eine alphabetische Liste der Dichter in standardisierter Schreibung. Für die Autorennamen orientiert sich das Projekt an den entsprechenden Einträgen der zweiten Auflage des ›Verfasserlexikons‹. Über diese Liste gelangt man zur Anzeige der Überlieferung eines bestimmten Autors, der sogenannten **Autorseite** (vgl. Abb.). Die Anfangszeilen der Lieder, Leiche und Spruchtöne sind hier in der Schreibung der jeweiligen Handschrift wiedergegeben. In der Liste erscheinen daneben auch eingebürgerte ›Titel‹ von Texten wie »Kranzlied« oder »Narzisslied«.

Falls Texte, die dem Autor in mindestens einem Textzeugen zugeschrieben sind, anderweitig unter anderem Dichternamen oder anonym überliefert sind, sind diese Fassungen unter **Parallelüberlieferung** aufgeführt; in eckigen Klammern steht die dortige Verfasserzuschreibung oder ›Namenlos‹, falls eine solche Zuschreibung fehlt.

Ein einzelnes **Korpus**, d. h. die Überlieferung des Autors in einer bestimmten Handschrift (sog. **Korpusseite**), kann über den zweiten Auswahlkasten am linken Seitenrand angesteuert werden. Ein zusätzlicher Korpuskommentar lässt sich dann (soweit vorhanden) unterhalb des Kommentars »Zu Autor und Überlieferung« aufklappen.

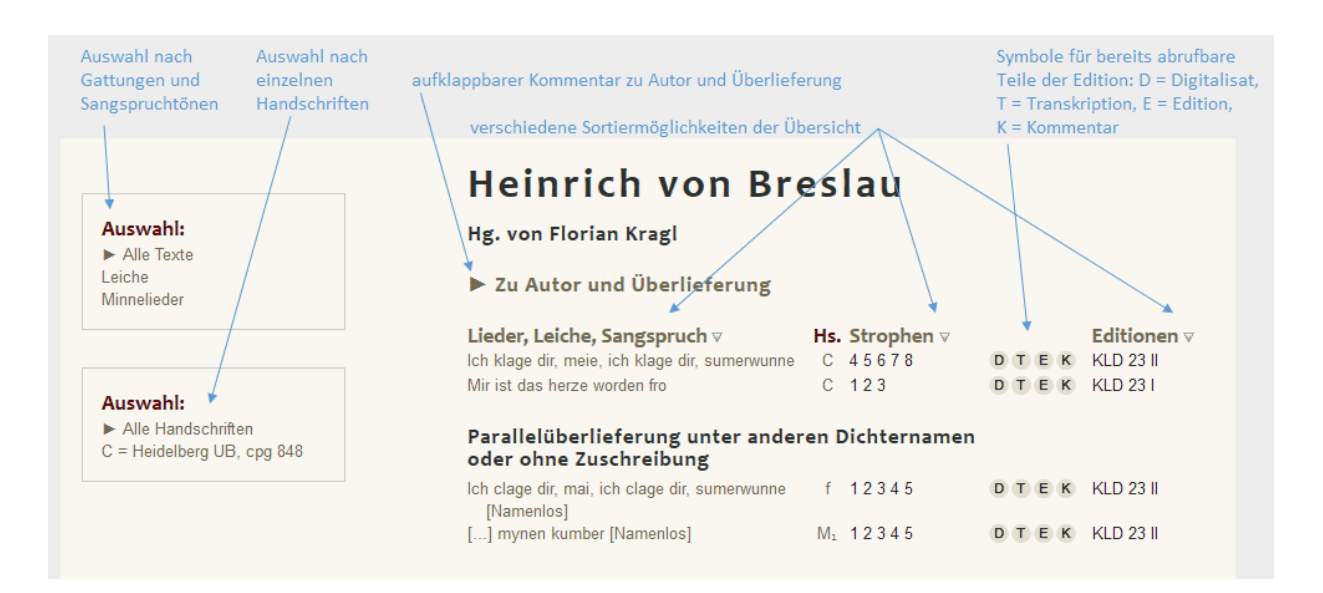

#### *2.2. Texte*

Hier findet sich eine alphabetische Liste der Anfangszeilen aller Lieder, Leiche und Spruchstrophen. Mehrfache Überlieferung unter demselben Autornamen ist in einer Zeile zusammengefasst, mehrfache Überlieferung unter verschiedenen Autornamen erhält jedoch separate Einträge. Mehrfache Einträge erscheinen notwendigerweise auch, wenn Lieder mit verschiedenen Eingangsstrophen überliefert sind. Die Schreibung der Anfangszeile entspricht bei zusammengefasster Überlieferung der Schreibung in der hierarchisch am höchsten angesetzten Handschrift, das ist meist die älteste Handschrift. Ein Klick auf die Anfangszeile führt zum Text in *dieser* Handschrift. Jedoch sind auch die anderen Überlieferungen mit einem Klick auf die jeweilige Handschriften-Sigle in der Spalte »Hs.« erreichbar.

#### *2.3. Handschriften*

Dieser Zugangspfad erlaubt eine Übersicht zunächst über alle Überlieferungsträger (Handschriften und Drucke), aus denen bereits Texte ediert sind. Die Auswahl einer Handschrift führt weiter zu einer Übersicht über alle Sektionen mit lyrischen Texten, in die diese Handschrift gegliedert ist (meist Autor- oder Tonkorpora) und die im Portal bereits erfasst sind (eventuell ausgesparte Korpora dazwischen sind nicht vermerkt!). Diese Sektionen sind mit den Überschriften aufgelistet, die sie in der jeweiligen Handschrift tragen. Sektionen, die keine Überschriften bzw. keine Verfasserzuschreibungen tragen, erscheinen als »[Namenlos]«. Die Auswahl einer Handschriftensektion aus der Liste führt zu derselben **Korpusseite**, die auch über den Zugangspfad »Autoren« angesteuert werden kann.

#### *2.4. Suche*

Die Volltextsuche beruht auf einer internen Normalisierung und erfordert die Eingabe von normalisiertem Mittelhochdeutsch in die Suchmaske. Auf diesem Weg können Textstellen in allen Texten gefunden werden, auch wenn ihre Schreibung im einzelnen stark differieren sollte (*vroide, freude, fröide* etc.). Die Suche kann auf eine einzelne Handschrift begrenzt werden.

Komplexere Suchen nach Wortposition, gemeinsamem Auftreten von Wörtern etc. werden erst in einer späteren Phase des Projekts möglich sein.

## *2.5. Register*

[Schlagwortregister (Motive, Gattungen, Formen)]

## **3. Textansicht**

Die einzelnen lyrischen Texte werden auf einer jeweils eigenen Seite dargestellt. Die Überschrift nennt neben Verfasser und Anfangszeile den Ort der Überlieferung (Handschriftensigle und Strophennummern):

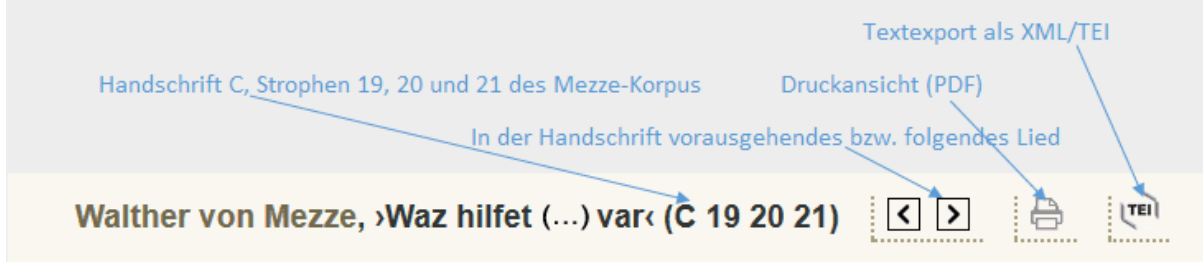

Da Leiche in vielen Handschriften wie eine einzige Strophe aufgeschrieben sind, erhalten diese nur *eine* Nummer (z. B. Wilder Alexander, C 1) . Die einzelnen Leichversikel werden mit Buchstaben durchgezählt (1a–1z; falls mehr als 23 Versikel vorliegen, schließen sich 1aa–  $1zz$  an).

Genauere Angaben zur Überlieferung (Signatur der Handschrift, Blatt- oder Seitennummer) werden zusammen mit der Abbildung der Strophe eingeblendet (s. unten 5. Abbildungen der Handschriften).

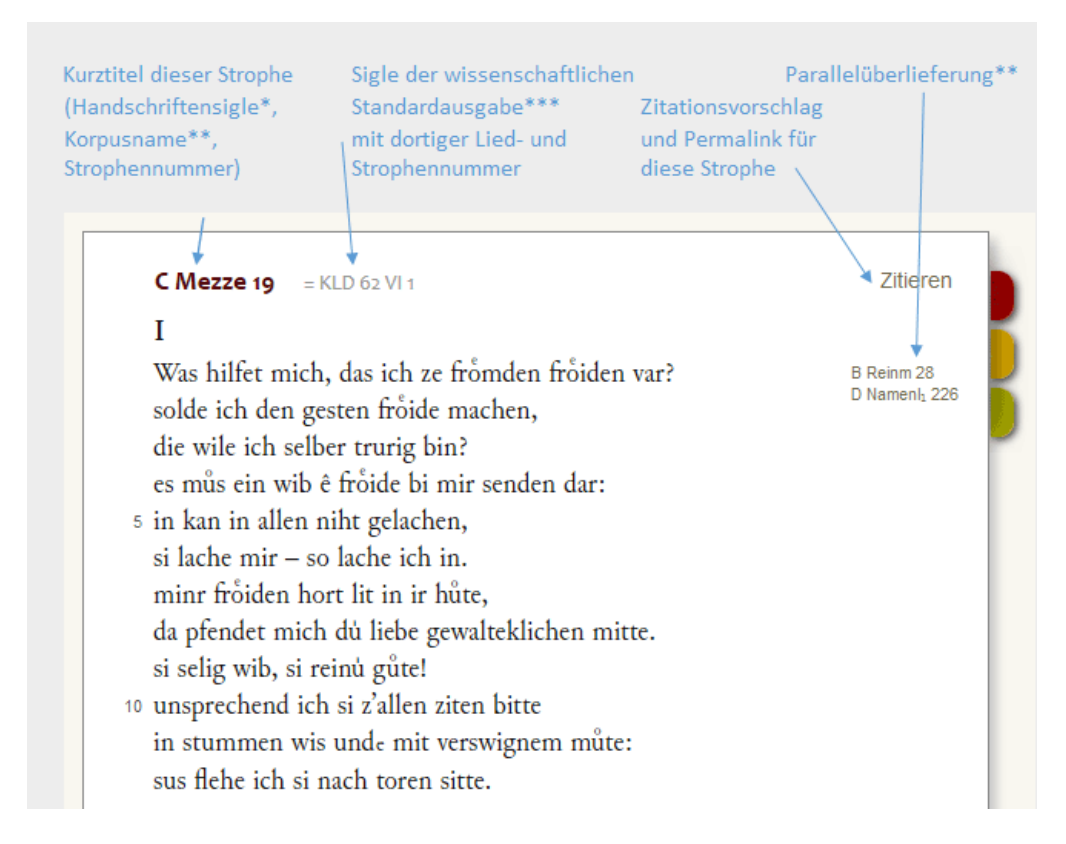

\*) Ein Siglenverzeichnis der Handschriften findet sich unter der Hauptmenü-Option  $\rightarrow$ Handschriften.

\*\*) Der Korpusname ist durch die Angabe der ersten Seite präzisiert, falls es in einem Überlieferungsträger mehrere Sektionen mit demselben Korpusnamen gibt (z. B. Reg/LangT/94r = Regenbogen, Langer Ton, beginnend auf f. 94r). \*\*\*) Ein Siglenverzeichnis für Editionen und Forschungsliteratur findet sich unter der Hauptmenü-Option →Dokumentation.

## **4. Texteinrichtung**

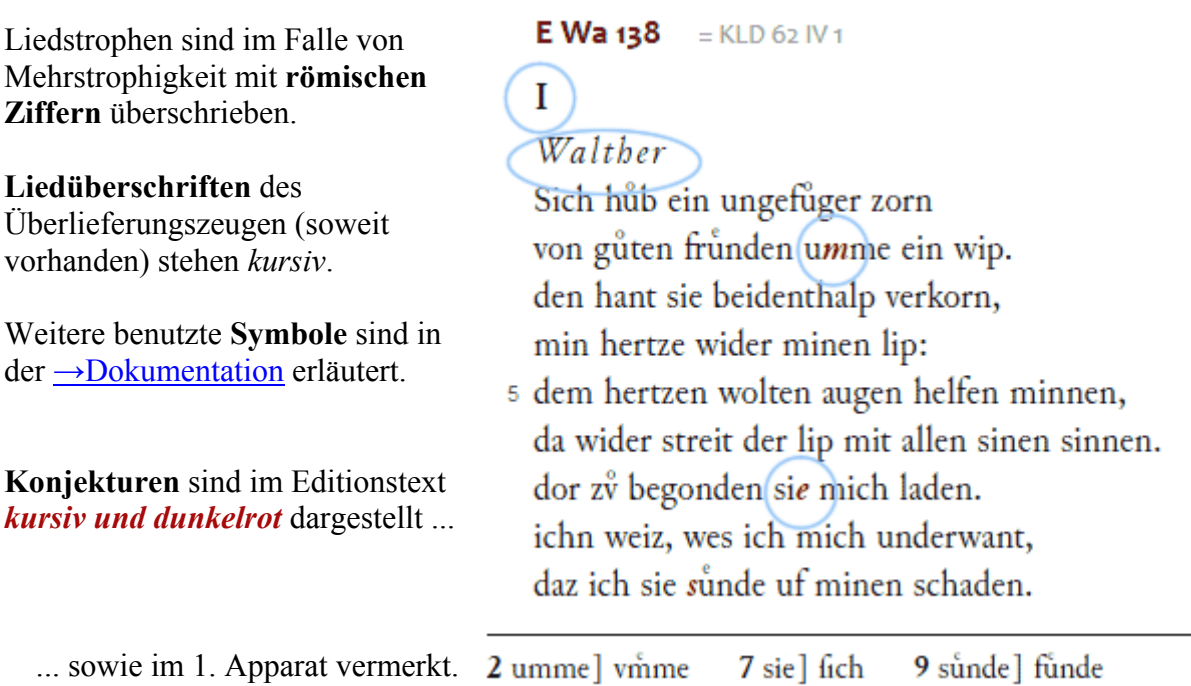

Unter dem Text der Strophen stehen **drei Apparate**:

5 dingen] dir gen  $6 \text{ e}$ ] feblt

5 wies allen guoten dingen abe gê KLD

5 Ein Überlieferungsfehler ist nicht unwahrscheinlich: 4 einem an gesigen sihn besiegene. abe einer Sache gân hieße von einer Sache weggehen. Wahrscheinlicher ist es, dass der Abgesang symbolisch vom Umschlagen der Jahreszeit spricht und die guoten dinge den Sommer meinen. Oder ist gemeint: Seht, wie der dann alle guten Dinge, nämlich Gott und die sommerliche Welt, hinter sich lässte?

1. Besonderheiten und Auffälligkeiten der Handschrift sowie die handschriftlichen Lesungen bei Konjekturen im edierten Text,

2. Textkritische Vorschläge älterer Editionen, sofern für die Herstellung des Editionstextes von Bedeutung,

3. Lese- und Verständnishilfen.

Strophen, deren Sprachstand dem Normalmittelhochdeutschen nahe steht (oberdeutsche Handschriften bis ca. 1350), lassen sich in drei verschiedenen ›Schichten‹ anzeigen: **Transkription, handschriftennahe Edition** und **normalisierte Textfassung.** Alle anderen (z. B. niederdeutsche oder frühneuhochdeutsche) Handschriften oder Drucke lassen sich nur als Transkription oder als handschriftennahe Edition ausgeben.

Am linken Bildschirmrand ist das mit **Einstellungen** beschriftete Menü ausklappbar, mit dessen Hilfe zwischen den verschiedenen Textdarbietungen gewechselt werden kann. Es fährt aus, wenn man es mit dem Mauszeiger streift. Geboten werden folgende Optionen:

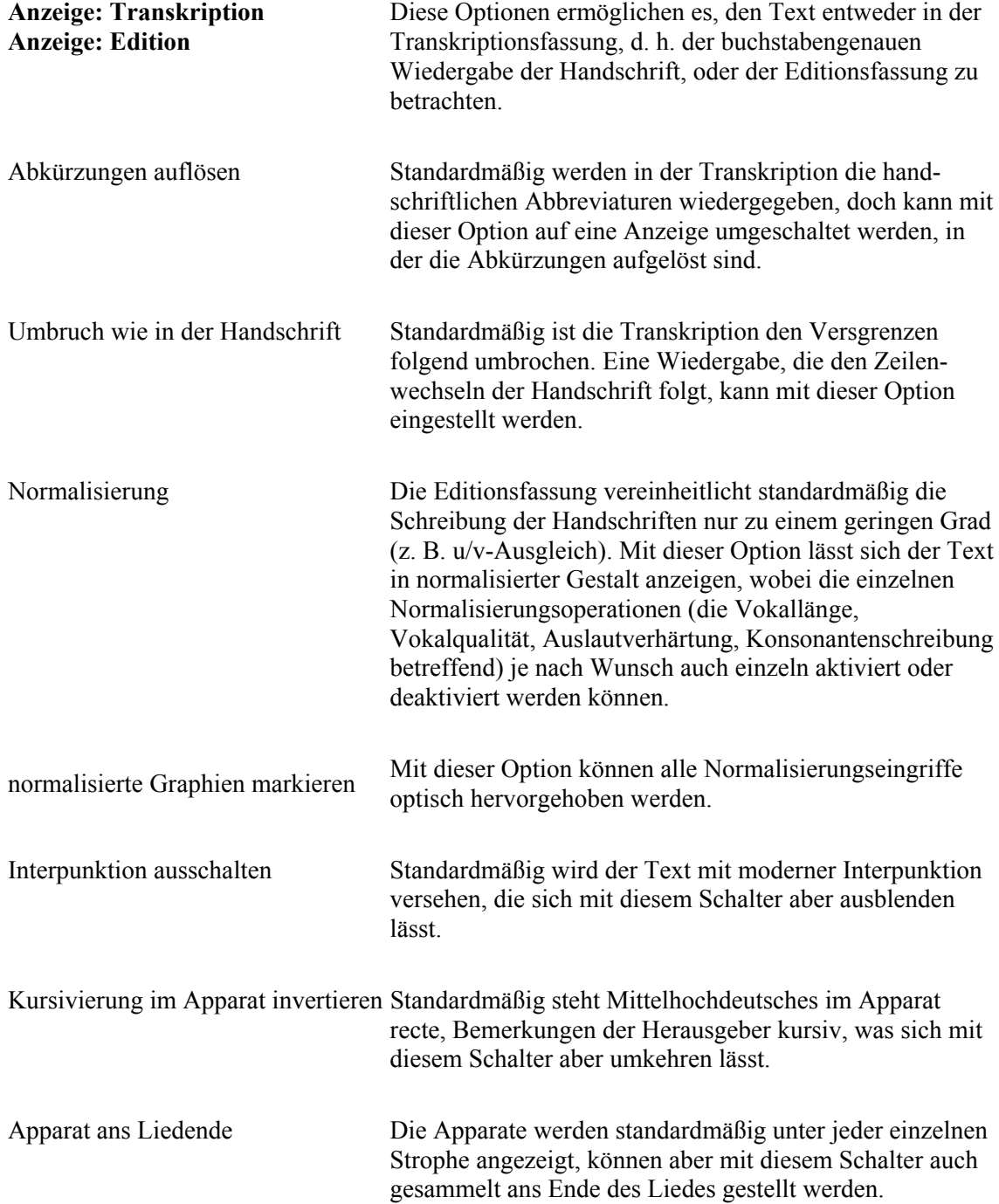

## **5. Abbildungen der Handschriften**

Ein Klick auf den roten Reiter rechts neben dem Textfeld blendet – soweit vorhanden – die Abbildung der Handschrift ein (und blendet sie auch wieder aus).

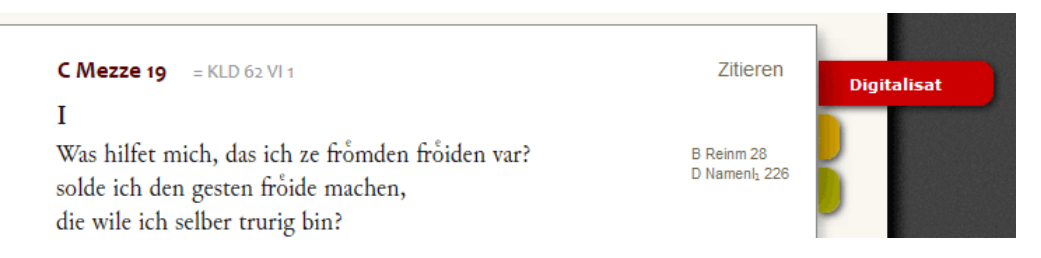

Eine Lupe läuft über den Handschriftenausschnitt, wenn man mit der Maus über die Abbildung fährt:

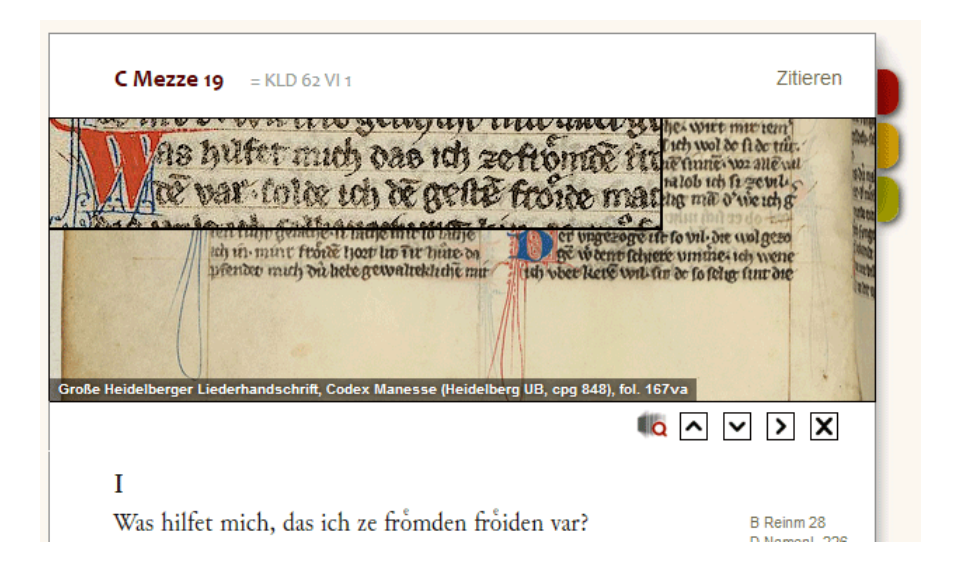

Schwarz hinterlegt im Bildausschnitt links unten sind die näheren Angaben zum Überlieferungsträger: Landläufiger Name der Handschrift, besitzende Bibliothek, Signatur, Blatt- oder Seitennummer des abgebildeten Ausschnittes.

Die anklickbaren Symbole unter dem Handschriftenausschnitt bewirken Folgendes:

**Fo** ruft die ganze Seite in einem neuen Fenster im DFG-Viewer auf. Im DFG-Viewer ist es möglich, in der Handschrift zu blättern. (Der Link wird nur angezeigt, wenn die jeweilige Handschrift von der besitzenden Bibliothek für den DFG-Viewer angeboten wird.)

 $\sim$ 

scrollt den Ausschnitt nach oben, um die Umgebung der Strophe auf der Handschriftenseite zu zeigen

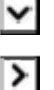

blättert um eine Spalte oder Seite weiter, falls der Text der Strophe über einen Spaltenoder Seitenwechsel hinwegläuft

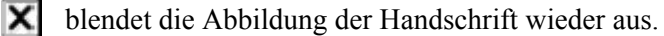

scrollt den Ausschnitt nach unten

## **6. Synopsen**

#### *6.1. Strophensynopse*

Ein Klick auf den gelben Reiter öffnet die Darstellung der Gesamt-Überlieferung eines Textes, und zwar in Form einer **Strophensynopse**.

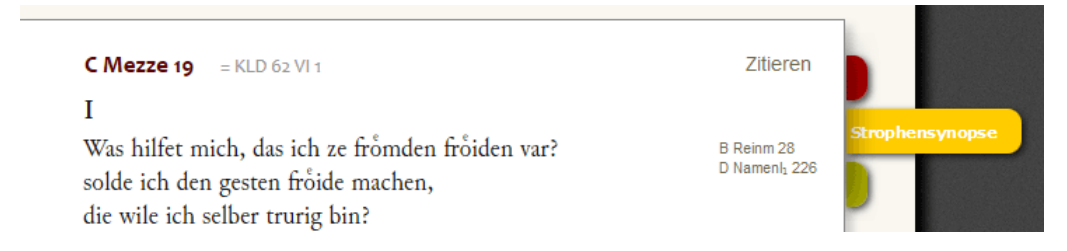

Die Strophen aller Handschriften sind in dieser Darstellung in Entsprechung zur Strophenreihenfolge der Leitversion (in der ersten Spalte) angeordnet:

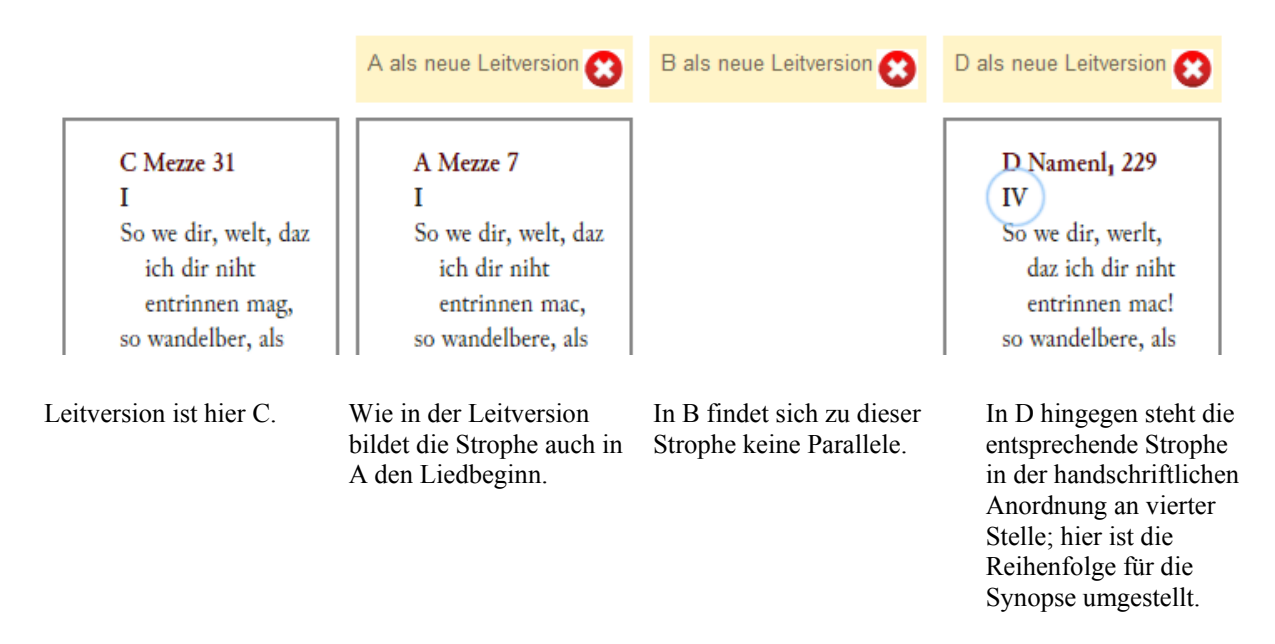

Eine **andere Leitversion** – und somit eine andere Strophenreihenfolge – wählt man mit einem Klick auf die Links in der Kopfleiste.

Die horizontale Abfolge der **Handschriften** (Spalten) kann frei vertauscht werden. Dazu klickt man auf die Kopfleiste und zieht mit gedrückter Maustaste die Spalte an den gewünschten Ort.

Möchte man nicht alle Handschriften nebeneinander betrachten, kann man jede auch mit einem Klick auf das **rote Kreuzsymbol** ausblenden.

Die **Spaltenbreite** kann im Einstellungs-Menü links angepasst werden. Die meisten Browser erlauben auch die Verkleinerung der gesamten Seite mit STRG-Minus und die Vergrößerung mit STRG-Plus.

Im Einstellungs-Menü kann auch zwischen der Anzeige der normalisierten und der handschriftennahen Edition gewählt werden. Die synoptische Darstellung der Transkriptionsansicht ist dagegen noch nicht funktionsfähig.

Eine **Druckversion** (PDF-Dokument) lässt sich am Fuß der Seite aufrufen.

## *6.2. Textsynopse*

Ein Klick auf den hellgrünen Reiter öffnet die **Textsynopse**.

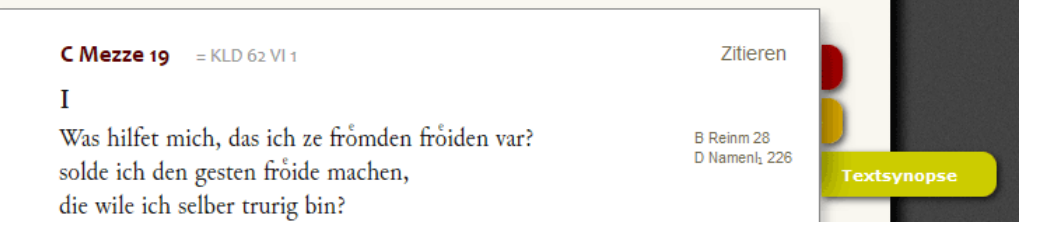

In der Ansicht der Textsynopse behalten alle Handschriften ihre **je eigene Strophenreihenfolge** bei; parallel überlieferte Strophen sind mit derselben Farbe hinterlegt.

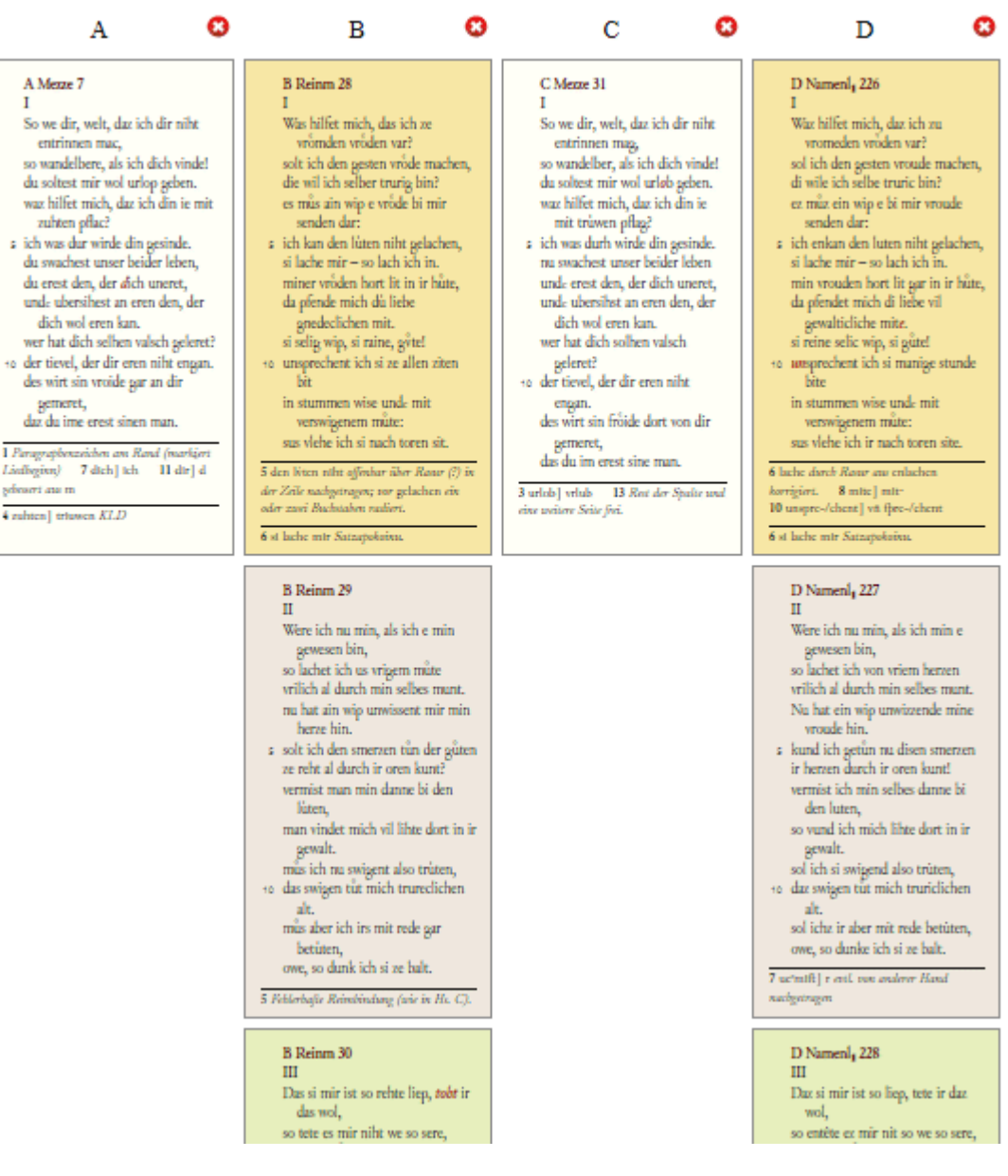

## *6.3. Schematische Synopse*

Ein Fenster mit der **schematischen Strophensynopse** (sofern Mehrfachüberlieferung vorhanden ist) lässt sich mit einem Klick auf »Synopt. Schema« im Kästchen »Überlieferung« links neben dem Strophenfeld öffnen:

Walther von Mezze, >Waz hilfet mich, daz ich ze fromden froiden var« (C 1

```
Überlieferung (Synopt. Schema)
A Mezze 7
B Reinm 28 29 30
C Mezze 19 20 21
C Mezze 31
D Namenl, 226 227 228 229
```
**C** Mezze 19 = KLD 62 VI 1 I Was hilfet mich, das ich ze fromden froid solde ich den gesten froide machen, die wile ich celber trurin bin?

Es öffnet sich eine Übersicht über die Gesamtüberlieferung eines Liedes, in der die Strophenparallelen (Strophen mit ›gleichem‹ Text) nebeneinanderstehen:

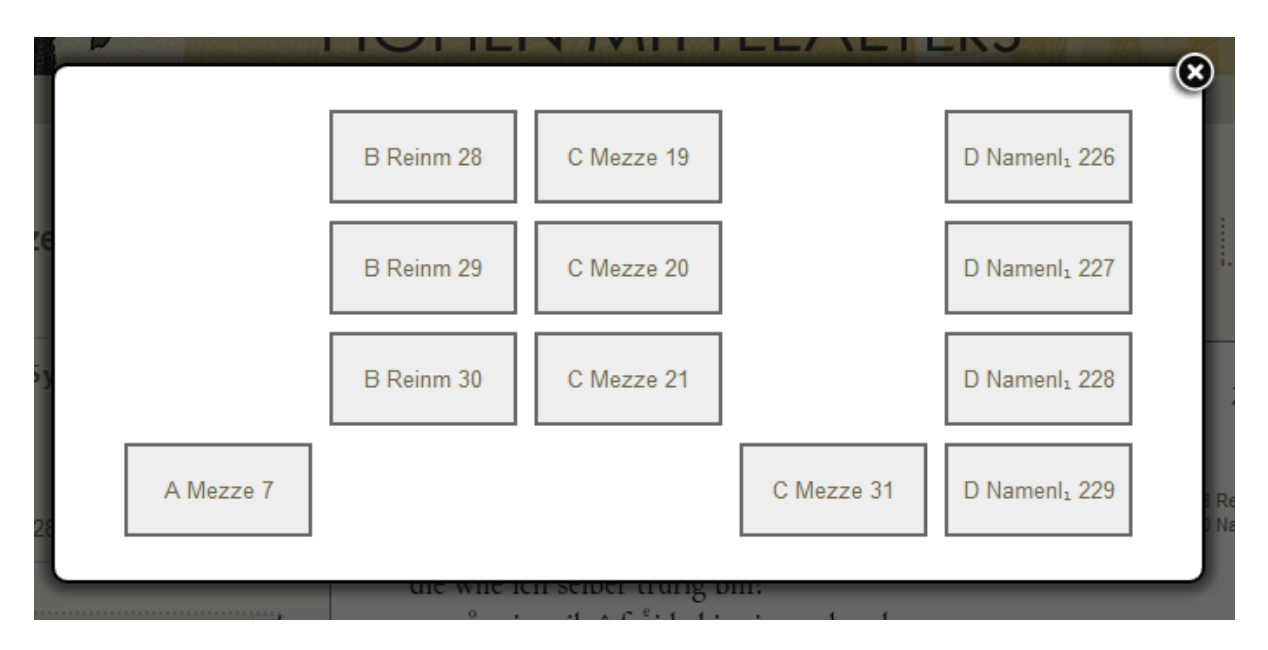

Die Anordnung der Strophen entspricht der der Strophensynopse, wobei die ranghöchste Handschrift (in der Regel die älteste) vorne steht und als Leitversion fungiert. Zugleich strebt die Darstellung an, die Strophenreihenfolge der anderen Handschriften zu bewahren, wo dies möglich ist.

Sowohl vom Kästchen »Überlieferung« als auch von der schematischen Strophensynopse aus kann auch durch Anklicken zur jeweiligen Parallelüberlieferung gewechselt werden.

## *6.4. Druck der Strophen- und Textsynopsen*

Die Druckfunktion erzeugt eine PDF-Datei und versucht dabei, ein Papierformat, eine Spaltenbreite und eine Schriftgröße zu wählen, die der Zahl der zu druckenden Spalten angemessen sind. Das Papierformat A3 quer bildet die Obergrenze. In manchen Überlieferungskonstellationen ergibt sich aus der Logik der Synopse unvermeidlich ein erheblicher Leerraum auf der Seite.

Mit folgenden Einstellungen können Sie die Größenverhältnisse individuell verbessern: 1. Reduzieren Sie die Anzahl der Spalten vor dem Druck (obere Steuerleiste). Bei mehr als vier Spalten kann der Text auf einem A4-Blatt nicht mehr gut lesbar ausgedruckt werden. 2. Passen Sie die Spaltenbreite an (Einstellungsmenü links). Wenn Sie die Spalten verbreitern, werden weniger Verse umgebrochen, und die Schrift wird im Verhältnis zur Seite insgesamt kleiner, weshalb eventuell mehr Strophen untereinander auf eine Seite passen. Wenn Sie die Spalten verschmälern, geschieht das Gegenteil.

3. Zerlegen Sie den Ausdruck mit der Druckfunktion Ihres PDF-Viewers auf mehrere Blätter (bei Adobe: »Poster«, Teile-Skalierung 141% oder 200%), die Sie dann nebeneinanderlegen können.

Eine Hintereinanderschaltung der Spalten im Ausdruck, wie sie für die Logik des Buchdrucks evtl. naheliegend wäre, wird mit Absicht nicht angeboten, weil solches dem Wesen einer Synopse widerspräche.

## **7. Kommentar**

Links neben dem Text und unter dem Kästchen »Überlieferung« befindet sich der Kommentar:

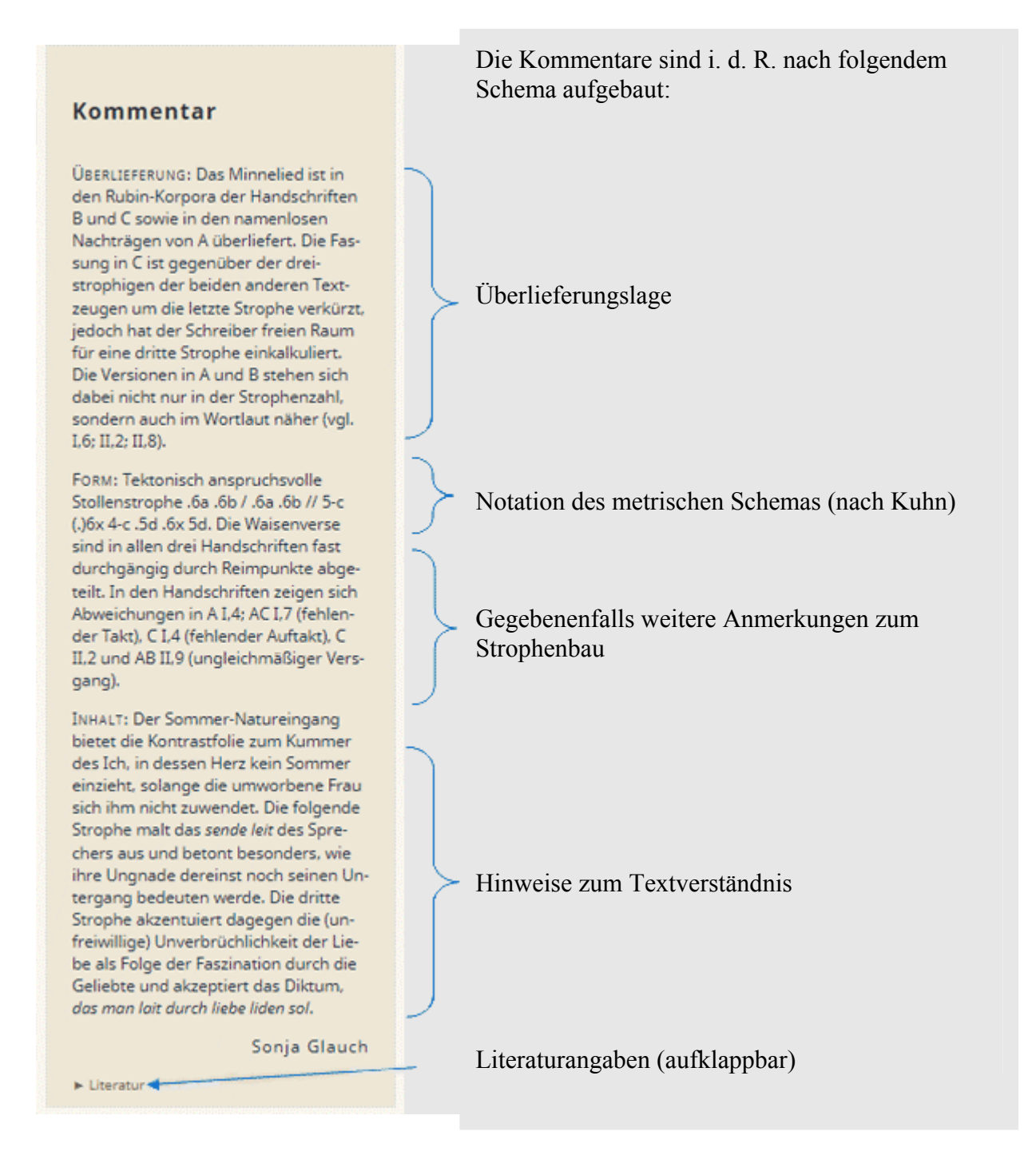

Das Projekt ist um eine einheitliche Gestaltung der Kommentare bemüht. Der Aufbau der Kommentartexte folgt einem definierten Schema (Überlieferung, Form, Inhalt), das nur in begründeten Fällen abgewandelt wird; die Ausführungen sind primär überlieferungsbezogen und textkritisch. Die Kommentare wurden fast ausnahmslos von den Herausgebern der Korpora verfasst und sind namentlich signiert. Die Vielzahl an Mitarbeitenden im Projekt und das langjährige sukzessive Entstehen der Edition machen allerdings eine gewisse Varianz der Kommentargestaltung zwischen verschiedenen Korpora unvermeidlich. Diese äußert sich auch in der unterschiedlichen Ausführlichkeit der Kommentartexte.

Das metrische Schema notiert den Auftakt (mit einem Punkt), die Hebungszahl (mit einer Ziffer), ggf. die interne Gliederung des Verses durch Binnenreim oder Zäsur (mit einem Plus), die Kadenz (mit einem waagrechten Strich für die weibliche oder klingende Kadenz; sonst männlich), den Reim (mit Kleinbuchstaben; x für Waisen) sowie die Strophenstruktur (mit einer einfachen Virgel für die Grenze zwischen den Stollen sowie zwischen Steg und drittem Stollen und einer Doppelvirgel für die Grenze zwischen Auf- und Abgesang; der Refrain wird mit //R von der Strophe abgesetzt; analog können auch bei anderen Bauformen Strophenteile mit / bzw. // abgegrenzt werden). Fakultative Elemente sind eingeklammert. Bei Unklarheit in der Hebungsmessung können verschiedene Varianten notiert werden, wobei Asterisk die Varianten trennt (also etwa: 4\*5a). Beispiele: .4(-)+(.)4a (.)4+4a 4(-)b (.)4(-)b (.)2-c (.)6-c oder:  $3a 4b / 3a 4b / 4c 4-d 4-d 4c -4-e$ .

Bei den Literaturangaben ist grundsätzlich keine Vollständigkeit angestrebt. Textausgaben, die schon auf einer übergeordneten Ebene (z. B. Autor, Ton) erfasst sind, werden nur in Ausnahmefällen nochmals als Primärliteratur genannt, etwa wenn sie für die Textherstellung oder die Kommentierung von herausgehobener Bedeutung sind. Auch die Forschungsliteratur wird insbesondere dann verzeichnet, wenn sie Fragen der Überlieferungsgeschichte, der Textkritik oder der Form behandelt. Die Geschichte der Interpretation der Texte zu dokumentieren, ist kein Ziel des Projekts.

## **8. Ihre Mithilfe**

Keine Transkription oder Edition ist ohne Fehler! Sofern Sie als Benutzer angemeldet sind, können Sie zu jeder Strophe eine Nachricht an die jeweiligen Herausgeber schicken und Ihre Verbesserungsvorschläge mitteilen. Sie finden den Link zur Nachrichtenfunktion am rechten Rand des Strophenfeldes (grüner seitlicher Reiter):

 $C<sub>2</sub>$ <br> $J<sub>37</sub>$ 

W WAIex  $2(3)$  = KID 1 VI1  $\mathbf{I}$ Ach, owe, daz noch lyb yrgat evn leit, als ich daz tribe! daz wil dye Mynn und ist ir rat, daz ich do von so shribin.

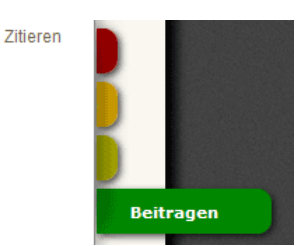